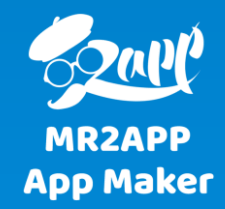

## **آموزش تغییر فونت در اپ های مسترتواپ**

اپ های مسترتواپ از نظر ظاهری کاملا قابل شخصی سازی است. یکی از موارد مربوط به ظاهر اپ فونت مورد استفاده می باشد که در این آموزش روش تغییر فونت توضیح داده می شود

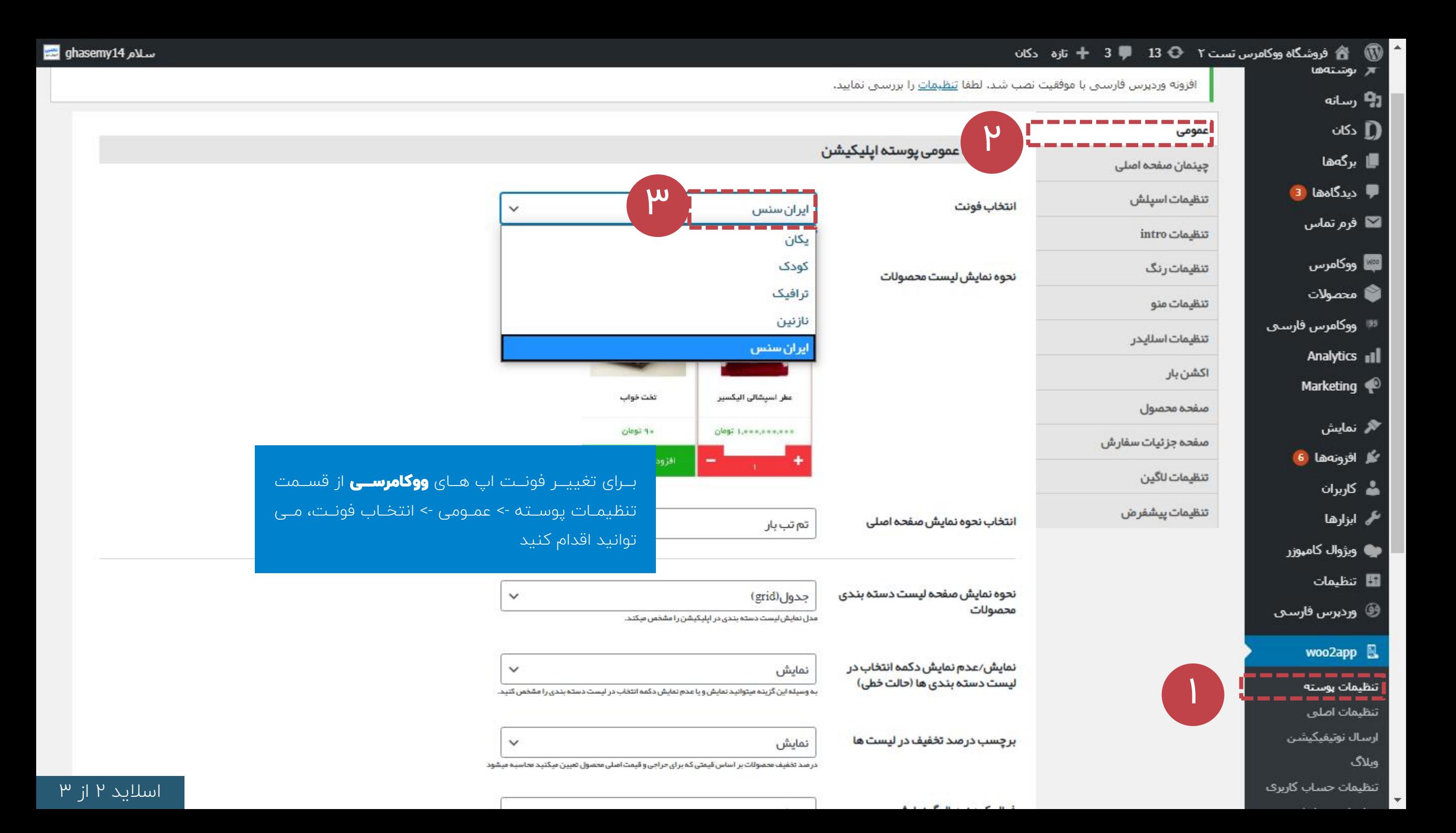

## د میں ست ۱ ۔ ⊖4 1 – 1 تازہ (sup) ثم

**هه پیشخوان** 

∦ر نوشتهها

**[9** رسانه

∎ برگەھا

❤ُ نمایش

**گل افزونەھا** 

<mark>ه</mark> کاربران

ن**ک**ی ابزارها

ا⊞ تنظيمات

 $wp2app$ 

تنظيمات پوسته تنظيمات اصلبي

تنظیمات منو

فروش فايل تنظيمات عدد تنظيمات تپسل

راهنما

ارسال نوتيفيكيشن

<sup>¶</sup> دیدگاهها <mark>4</mark>

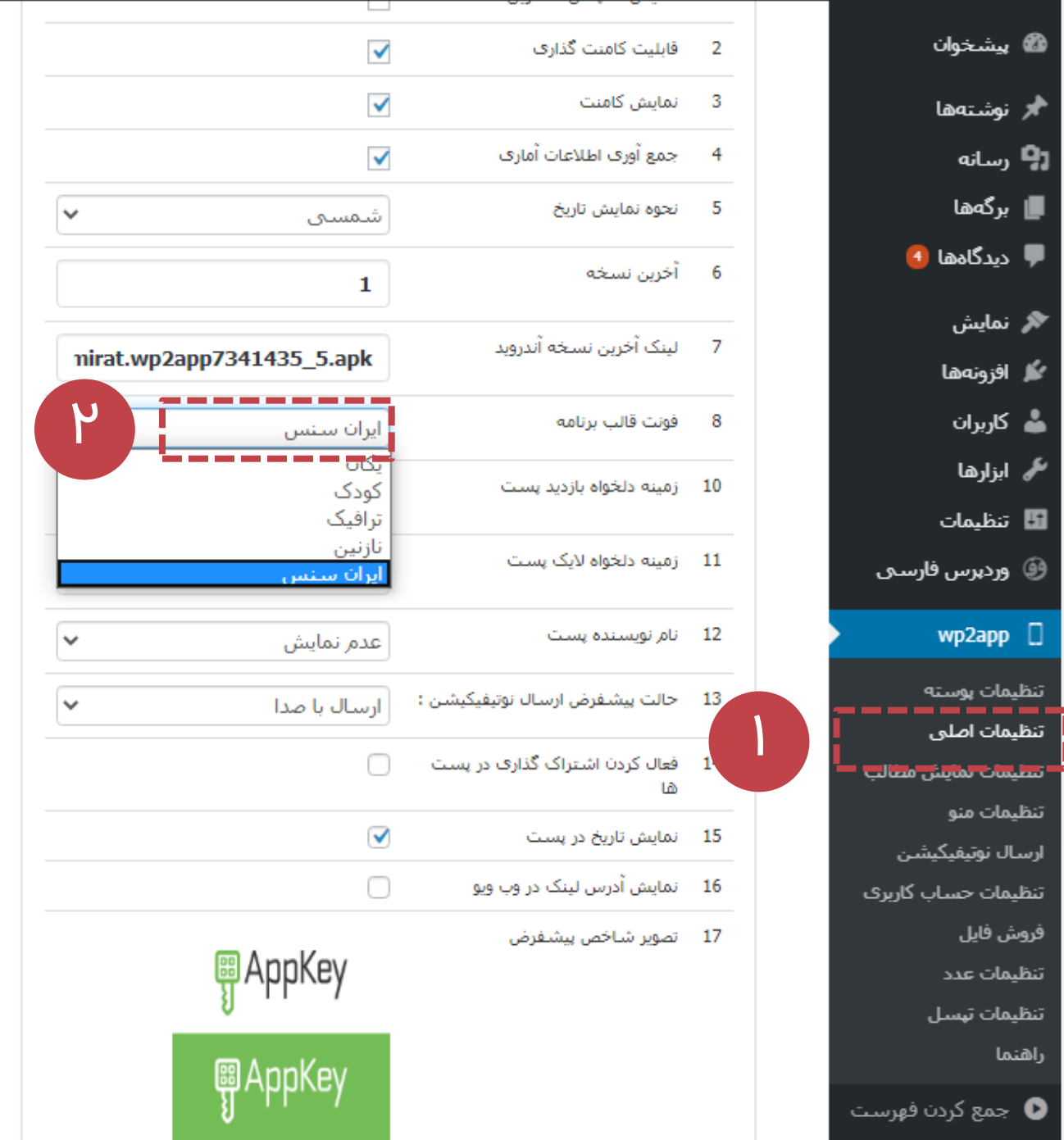

حذف تصوير

فونت اپ های **وردپرس** را از قسمت تنظیمات اصلی-> فونت قالب برنامه می توانید تنظیم کنید